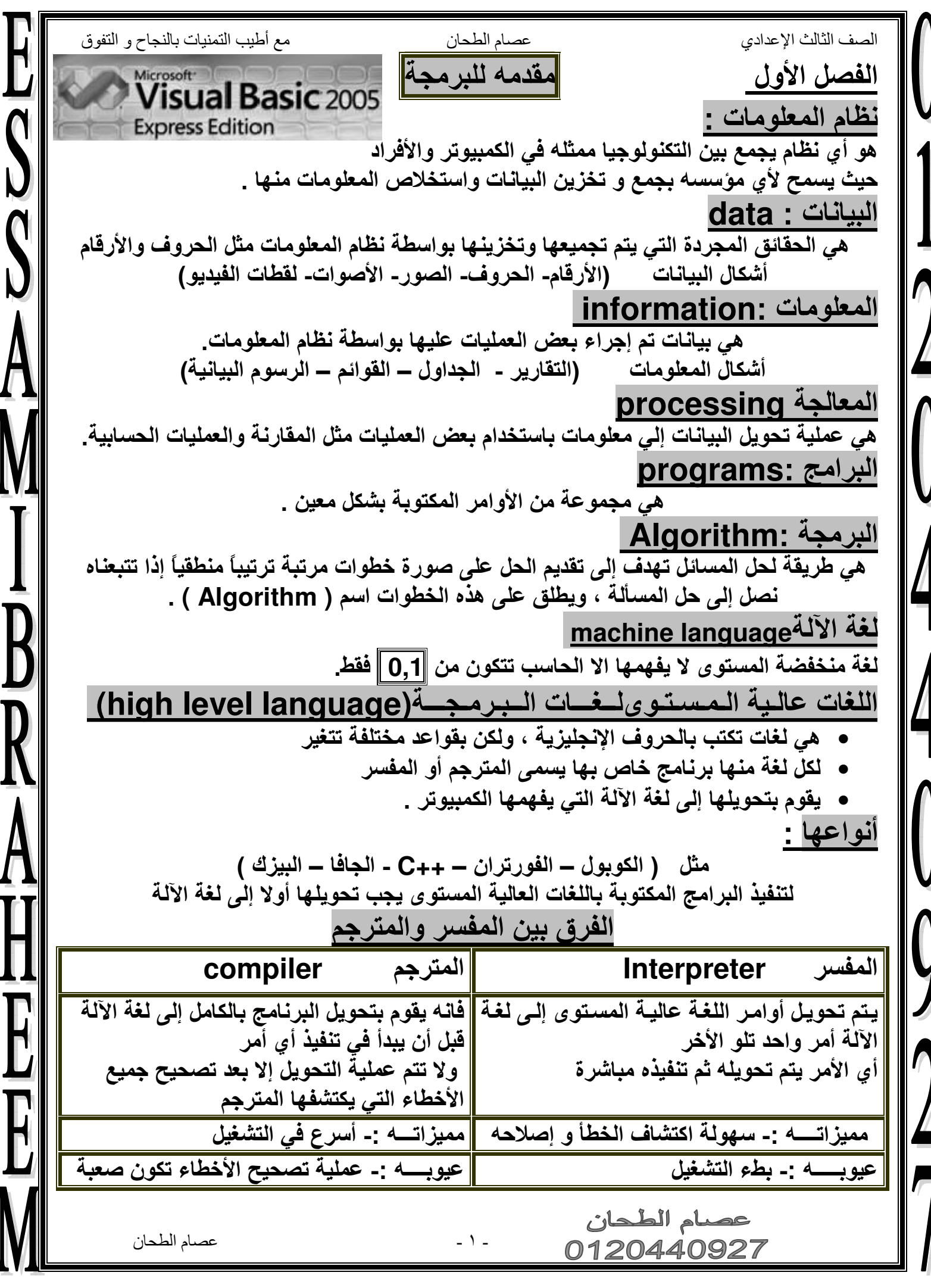

 $\overline{B}$ 

الصف الثالث الإعدادي مع أطيب التمنيات بالنجاح و التفوق عصام الطحان لغة " VB " تستخدم كلاً من المفسر والمترجم لتستفيد من مميزات كل منها مع تلافي عيوبها العمليات التي يقوم بـها الكمبيوتر. :-١ \_ إدخال البيانات ( قراءة البيانات ) . ٢ . تخزين البيانات في الذاكرة الداخلية ( Memory ) . ٣. إجراء عمليات حسابية على البيانات . ٤ ـ مقارنـة قيمتين و اختيار يين بديلين لتنفيذ إحدها ـ **0\_ تكرار تنفيذ أمر معين أو مجموعة من الأوامر أي عدد من المرات \_** ٦. إخراج النتائج . أولاً : إدخال البيانات ( قراءة البيانات ) يجب أن تكون هناك وسيلة لإدخال البيانات إلى الكمبيوتر \_ في معظم الأحيان بواسطة : { لوحة المفاتيح ـــ الفأر ة ـــ القرص الصلب ـــ القرص المرن ــ القرص المدمج } بياً : تخزين البيانات في الذاكرة الداخلية ( Memory ) : عند إدخال البيانات إلى الكمبيوتر فإنه يتم تخزينها أولاً في الذاكرة الداخلية يعطي كل مكان في الذاكرة يحمل بيانـــاً (اسـمـاً محـدداً) ، وحيـث أن القيمــة المخرْنــة فـي أي مكــان فـي الذاكرة قد تتغير نتيجة تخزين قيم مختلفة تسمى " متغيرات " ( Variables ) . ثَالثًا : اجر اء عمليات حسابية على البيانات : ويبتم ذلك بواسـطة المعـالج الـدقيق ( Microprocessor ) ، ويقـوم بتنفيـذ بعـض العمليــات الحسابية على البيانات مثل : ( الجمع – الطرح – الضرب – القسمة ) . رابعاً : مقارنة قيمتين واختياريين بديلين لتنفيذ أحدها ( عمليات المقارنة بين المتغيرات ) : ويقصد بها القيام ببعض العمليات المنطقية مثل اختيار أحد أمرين لتنفيذه نتيجة المقارنة خامساً : تكرار تنفيذ أمر معين أو مجموعة من الأوامر وهي قيام الكمبيوتر بتكرار جزء أو أكثر من البرنامج أي عدد من المرات نريده على أن يوجد شرط لاستمرار هذا التكرار أو عدم استمرار عملية التكرار . سادساً : اخر اج النتائج : بمجرد انتهاء معالجة البيانات وتحويلها إلى معلومات يتم إخراجها بواسطة عرضها على الشاشة أو طباعتها باستخدام الطابعة أو وضعها على أقراص مغناطيسية . أسئلة الفصل الأول ١-ما هو المقصود بنظام المعلومات؟ هو أي نظام يجمع بين التكنولوجيا ممثله في الكمبيوتر والأفراد يسمح لأي مؤسسة تجميع وتخزين البيانات واستخلاص المعلومات ٢-ما الفرق بين البيانات والمعلومات؟ البيانات: حقائق مجردة يتم تجميعها وتخزينها بواسطة نظام المعلومات مثل الحروف والأرقام والتواريخ المعلوما<u>ت:</u> هي نـاتج معالـجـة البيـانـات وـتـأخذ أشكالا متعددة مثل التقارير والـجداول والقوائم والرسومات البيـانيـة عصبام الطحان عصام الطحان  $-1$ 0120440927

مع أطيب التمنيات بالنجاح و التفوق عصام الطحان الصف الثالث الإعدادى ٣-كيف يمكن تحويل البيانات ال*ى* معلومات؟ الاحابة ١ -من خلال إجراء بعض العمليات عليها. ٢ - من خلال نظام المعلومات مثل( المقارنة - إجراء العمليات الحسابية ). ٤-ما الفرق بين اللغات عالية المستوى ولغة الألة؟ اللغات عالية المستوى: هي لغات برمجه اقرب في مفرداتها إلى اللغة الإنسانية ٠ لغة الآلة: هي لغة جهاز الكمبيوتر وتتكون من (٠،١) فقط. ٥\_ ما الفرق بين المترجم والمفسر؟ المترجم compiler **Interpreter** فانه يقوم بتحويل البرنامج بالكامل إلى لغة الآلة قبل تنفيذ أي أمر <mark>يتم تحويل أوامر اللغة عالية المستوى إلى لغة الآلة أمر واحد تلو</mark> ولا تتم عملية التحويل إلا بعد تصحيح جميع الأخطاء التي أي الأمر يتم تحويله ثم تنفيذه مباشرة يكتشفها المترجم معيزاتـــــه :- سهولة اكتشاف الخطأ و إصلاحه مميزاتــــه :ــ أسرع في التشغيل ـه :- عملية تصحيح الأخطاء تكون صعبة ــه :ـ بطء التشغيل عيوب عيوب خرائط التدفق الفصل الثاني تعريف خرائط التدفة هي تمثيل بياني يعتمد على الرسم لتوضيح ترتيب العمليات اللازمة لحل مسألة ومن السهل تحويلها إلى برنامج باستخدام إحدى لغات البرمجة الخطوات الأساسية لحل المسألة --( ۱ ) تعريف المسألة . ( ٢ ) تحديد المتغيرات وإعطاء أسماء لها . ( ٣ ) إهمال البيانات الغير داخلة في الحل . ( ٤ ) إيجاد العلاقات بين المتغيرات ووضعها في هيئة معادلات . ( ٥ ) كتابة Algorithm المناسب وذلك بترتيب المعادلات الترتيب المنطقي عدد الطلبة والطالبات في مدرسة هو ١٠٠٠، ٤٨ % منهم بنات والباقي أولاد . قامت المدرسة بعمل حفل حضره ٧٠ % من إجمالي الأولاد والبنات . فإذا عرفنا أن ٦٠ % من الحضور كانوا من الأولاد . فما عدد البنات اللاتي حضرن الحفل ؟ ( ١ ) ٧٠ % من إجمالي الأولاد والبنات حضروا الحفل ( X ) ( ۲ ) ۲۰ % من الحضور أولاد ( V ) ( ٣ ) الفرق بين X و V يمثل عدد الحاضرات و عليه فإن المعادلات التيِّ تمثل العلاقات تكون : a.  $X = 1000*0.70$ b.  $Y = x * 0.60$ Microsoft<sup>-</sup> **Visual Basic 2005** c.  $Z = x - v$ **Express Edition** عصبام الطحان عصام الطحان  $-7 -$ 0120440927

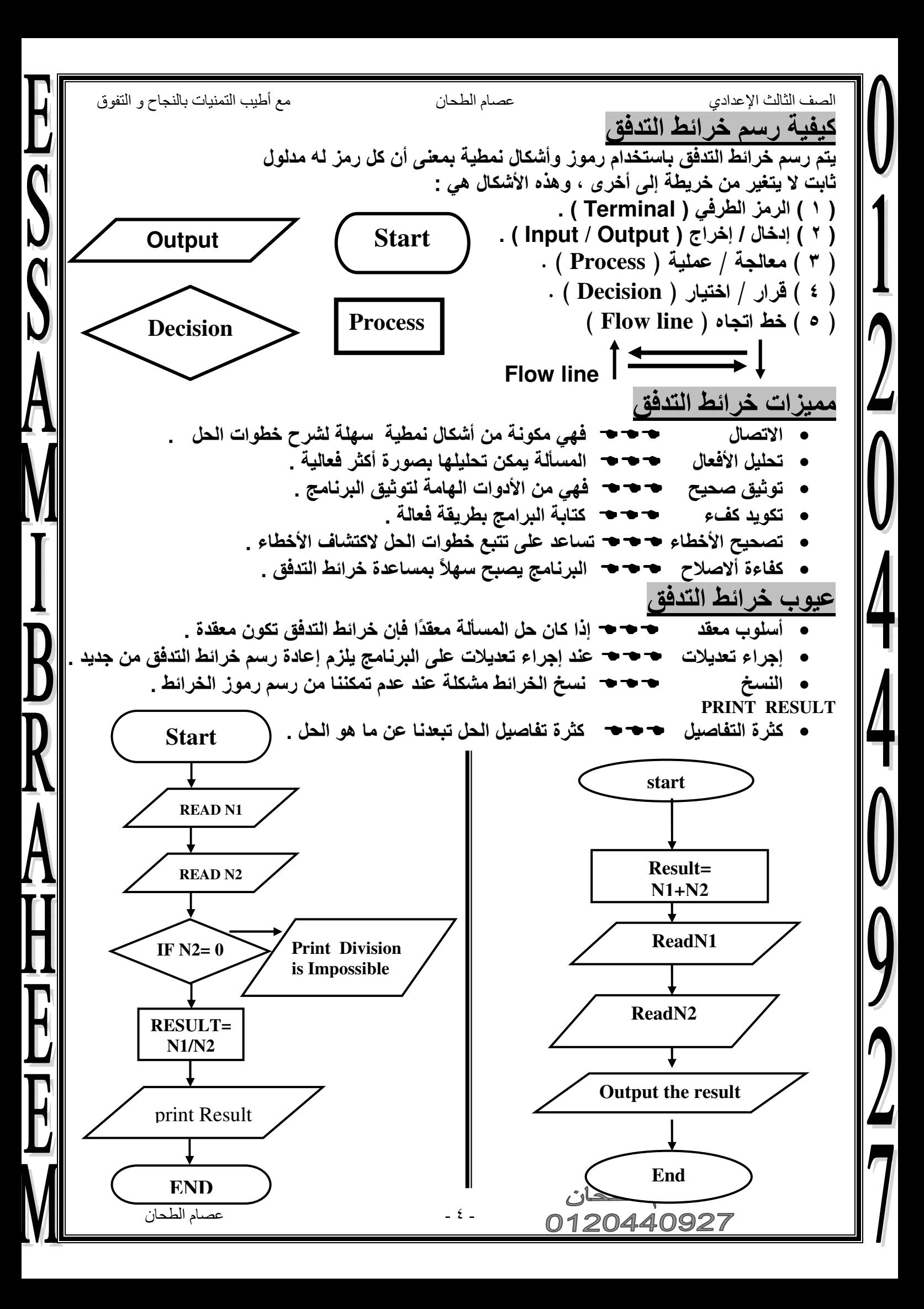

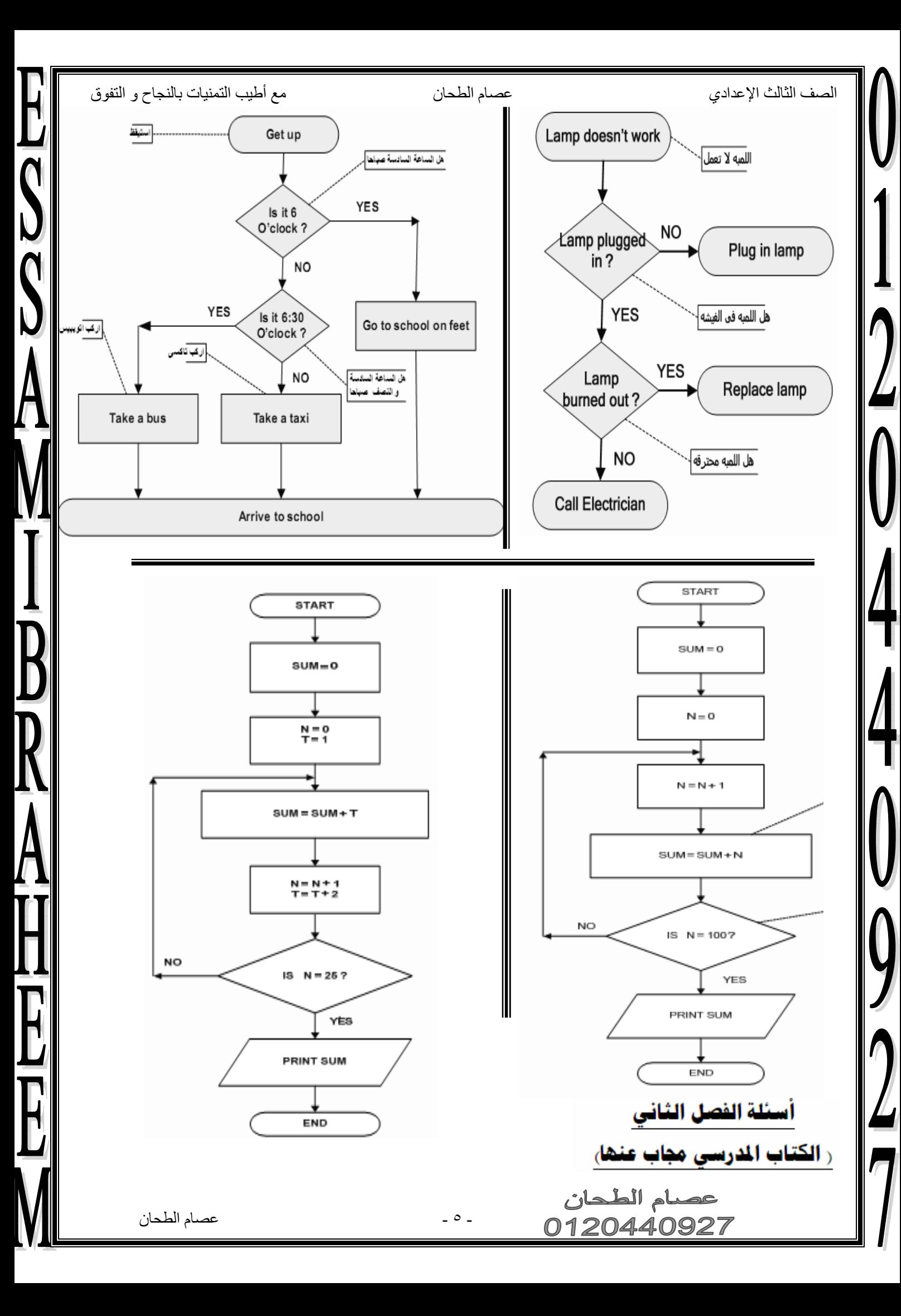

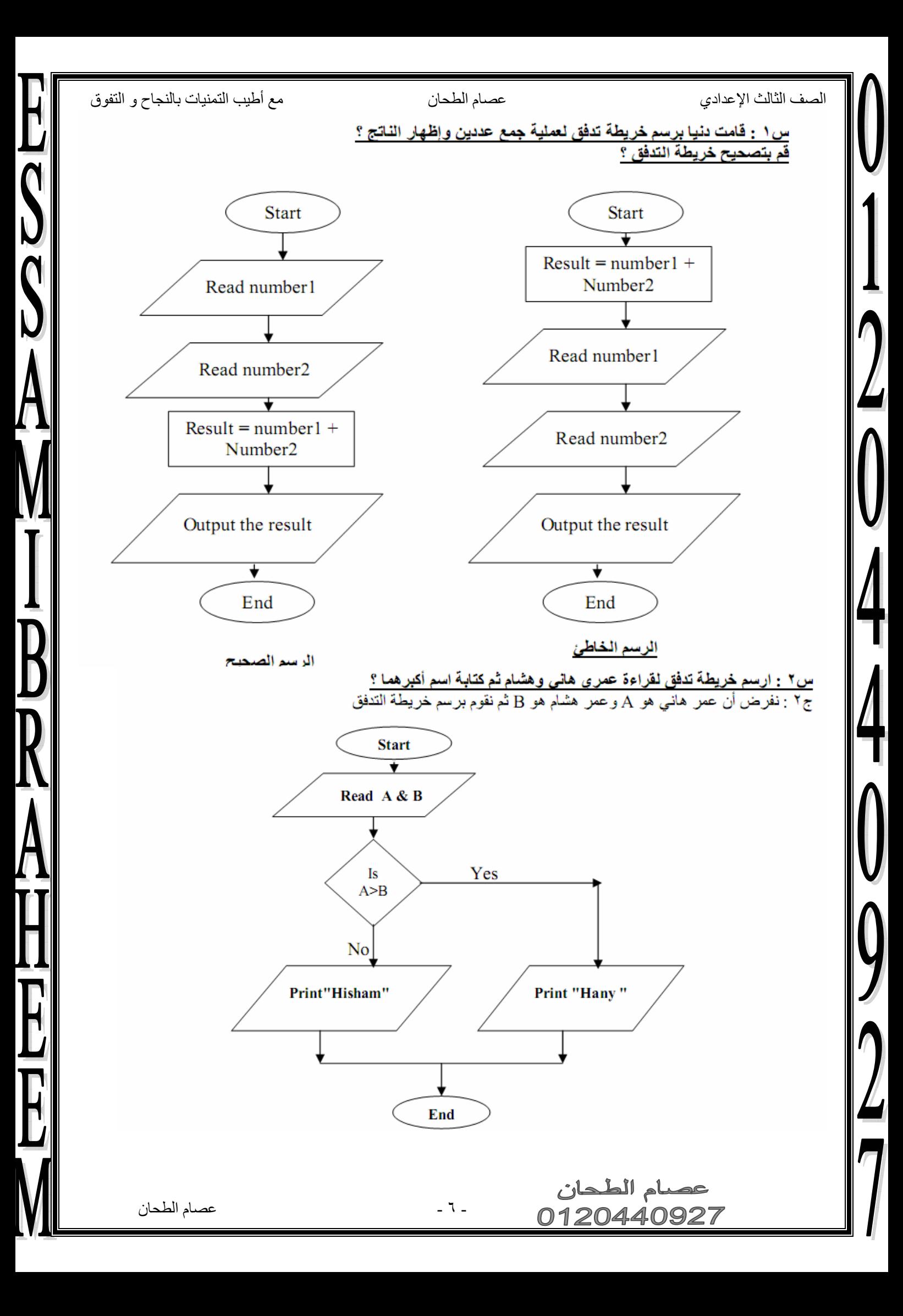

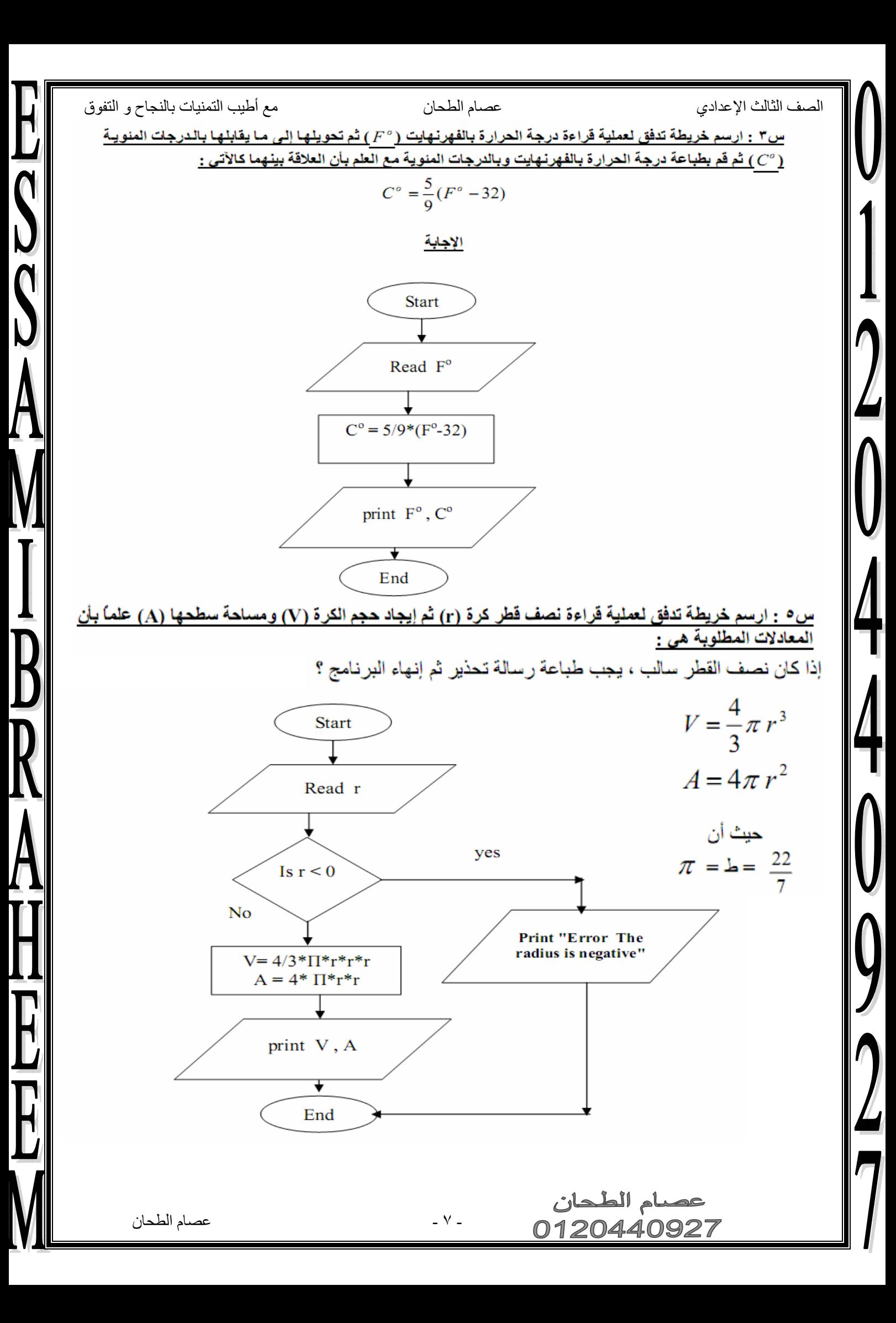

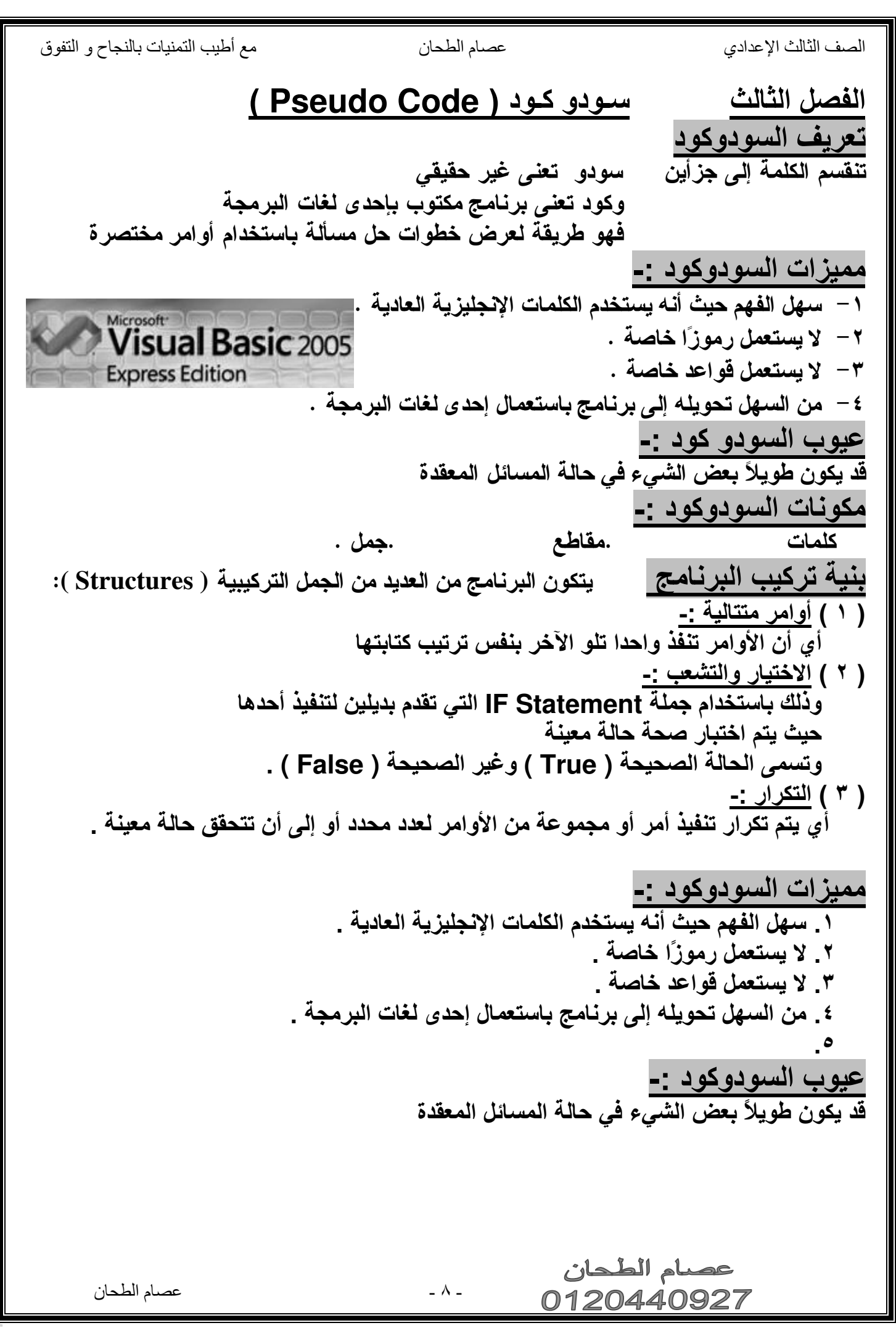

 $\bm{0}$ 

12044027

E<br>S<br>S<br>A

**MIBRAHA**<br>AHEHE

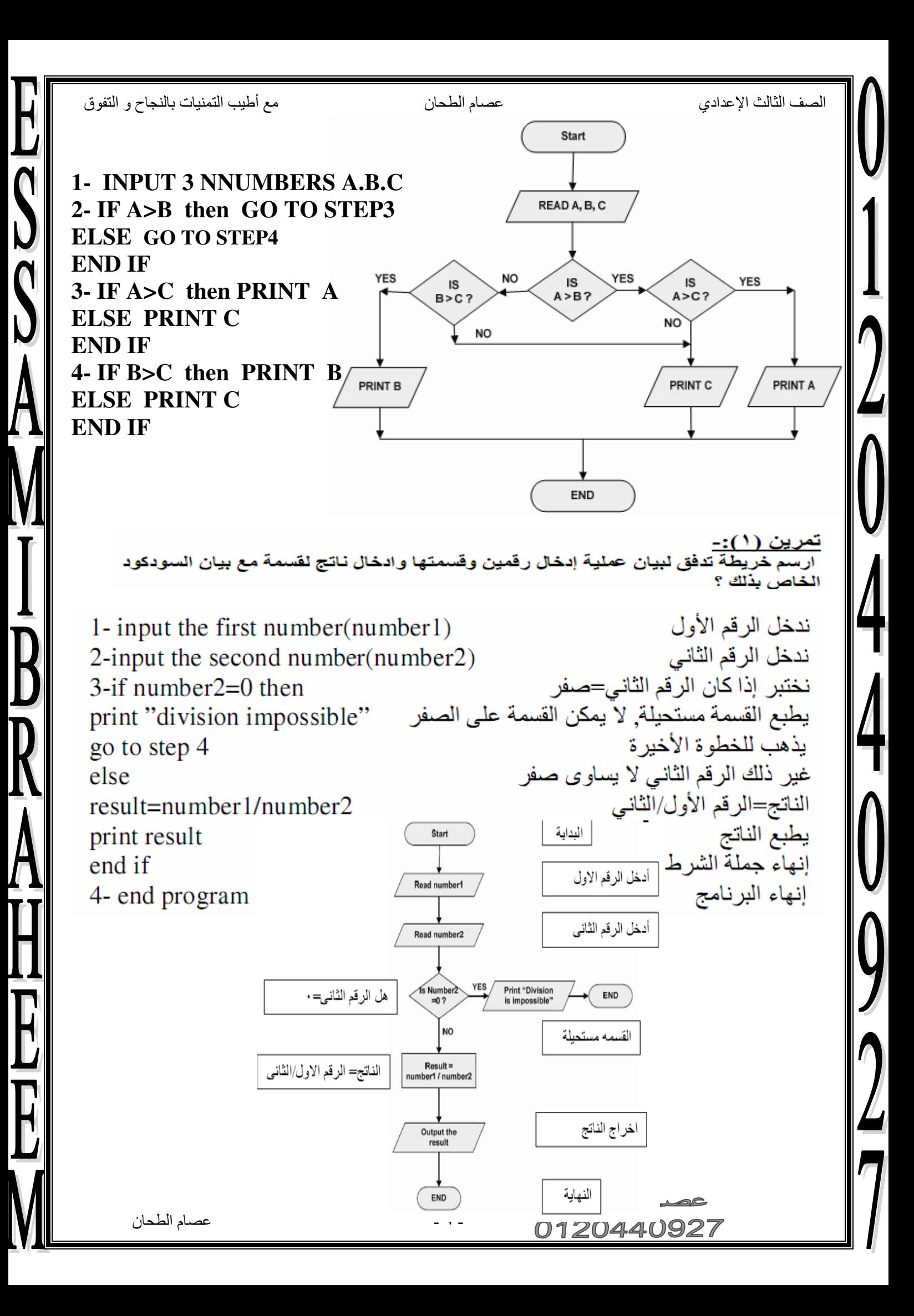

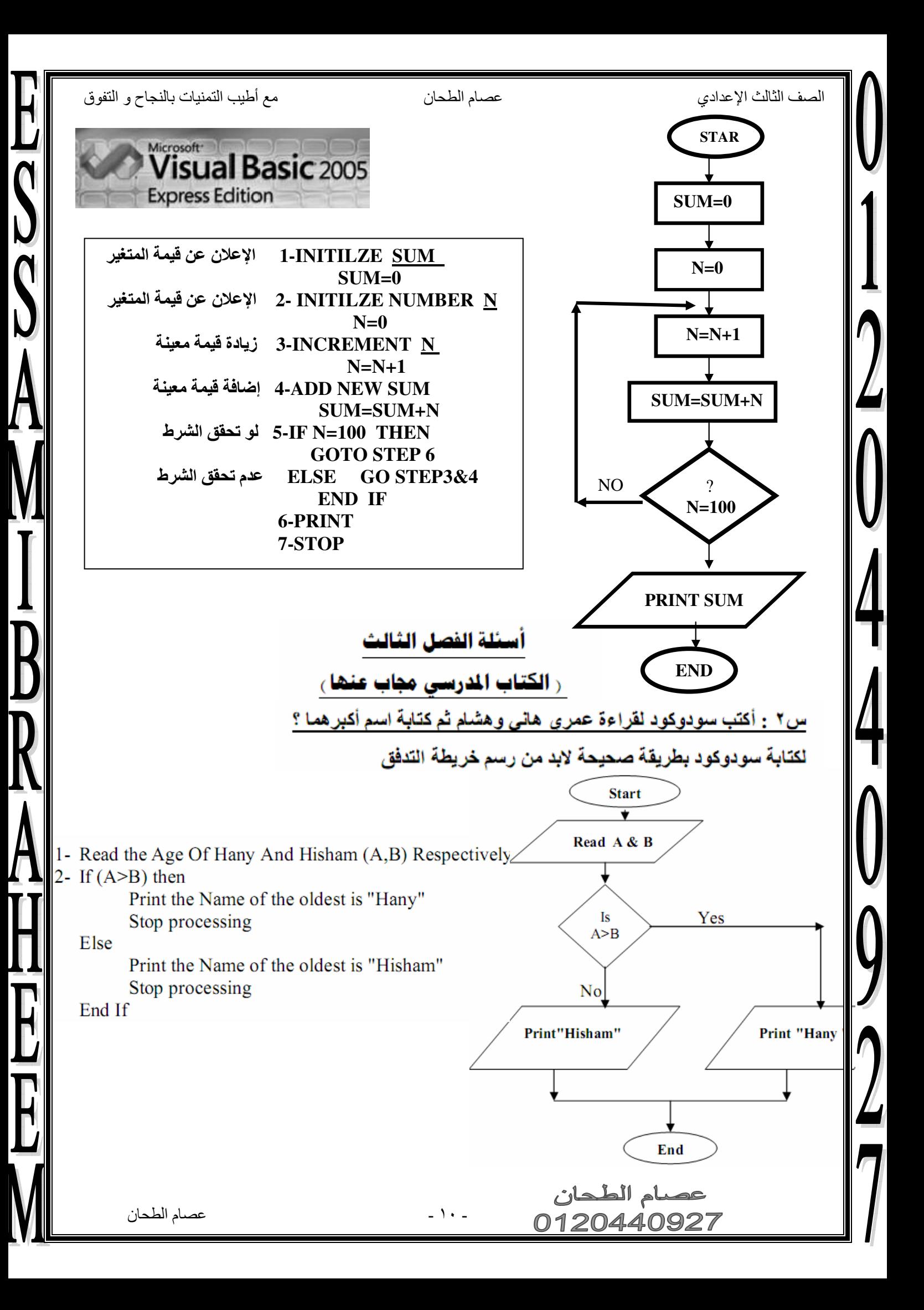

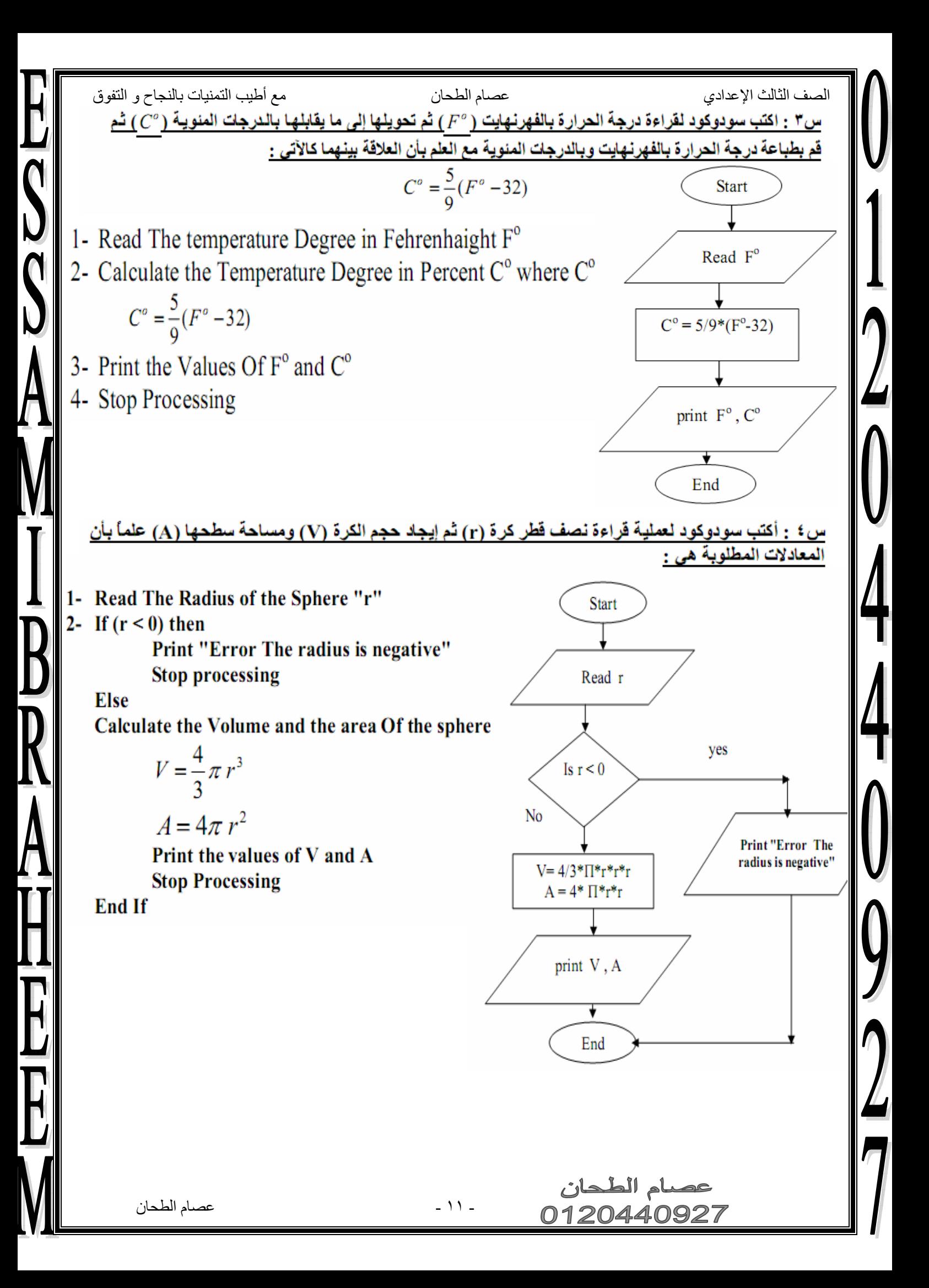

الصف الثالث الإعدادي

عصام الطحان

مع أطيب التمنيات بالنجاح و التفوق

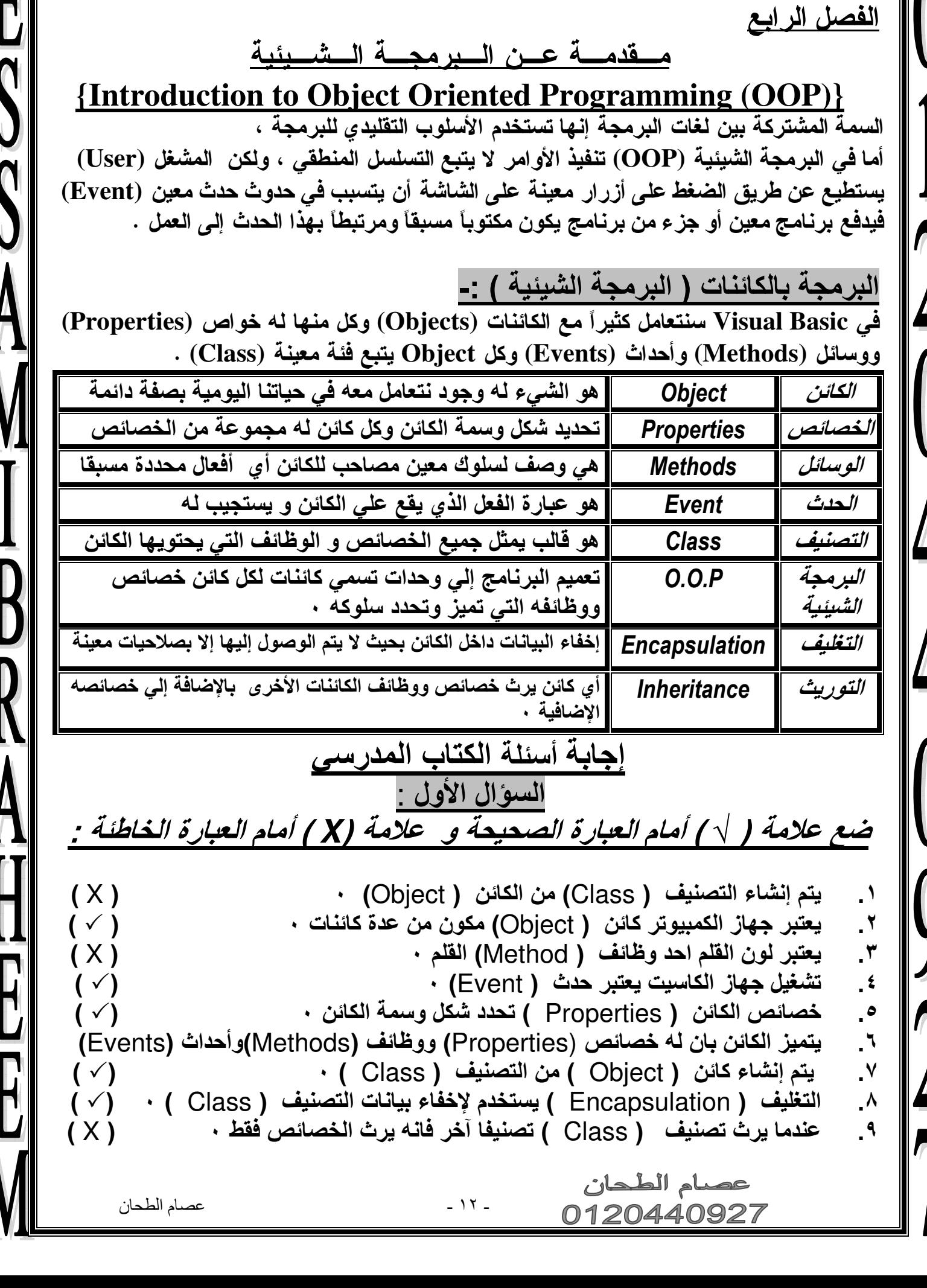

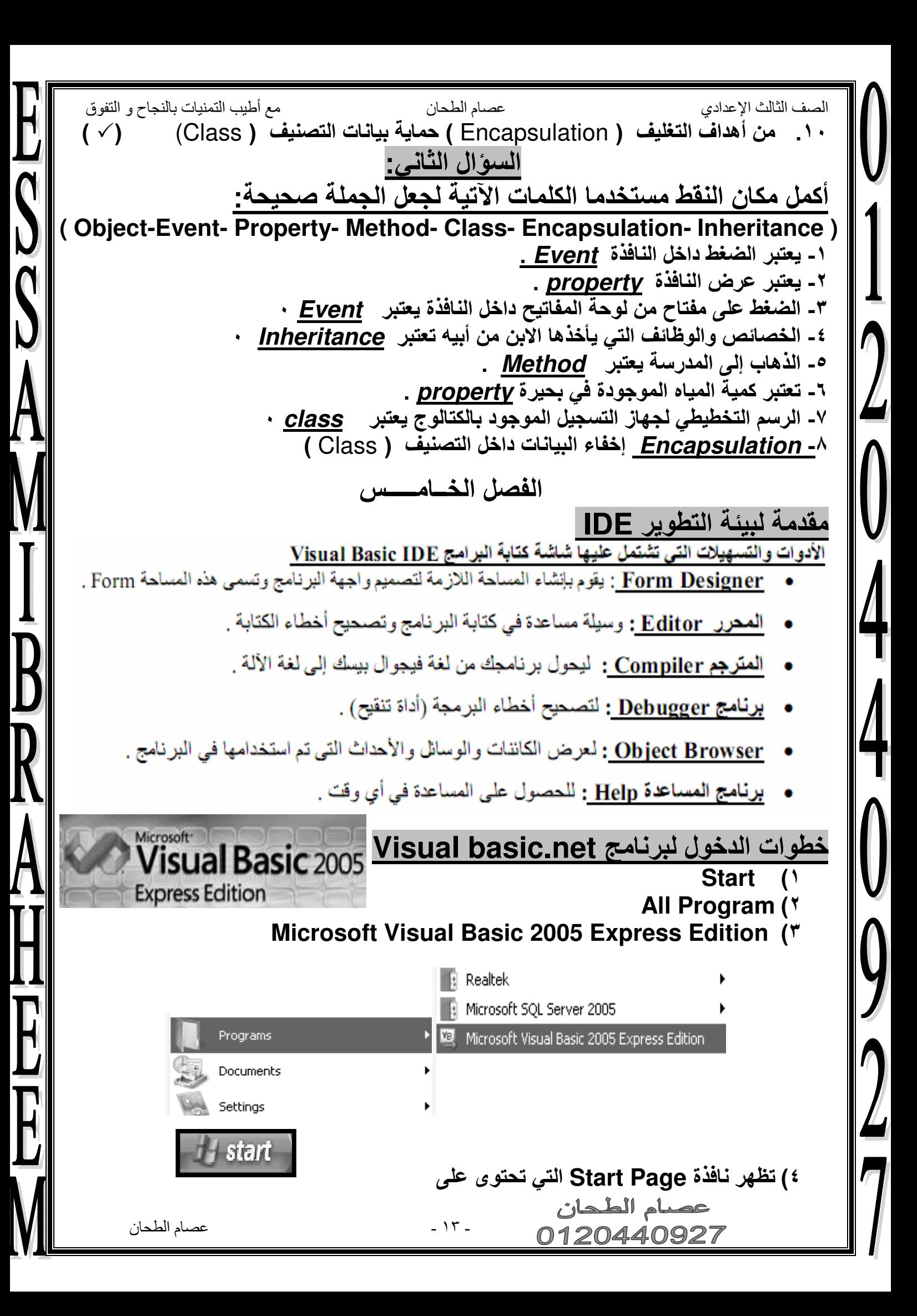

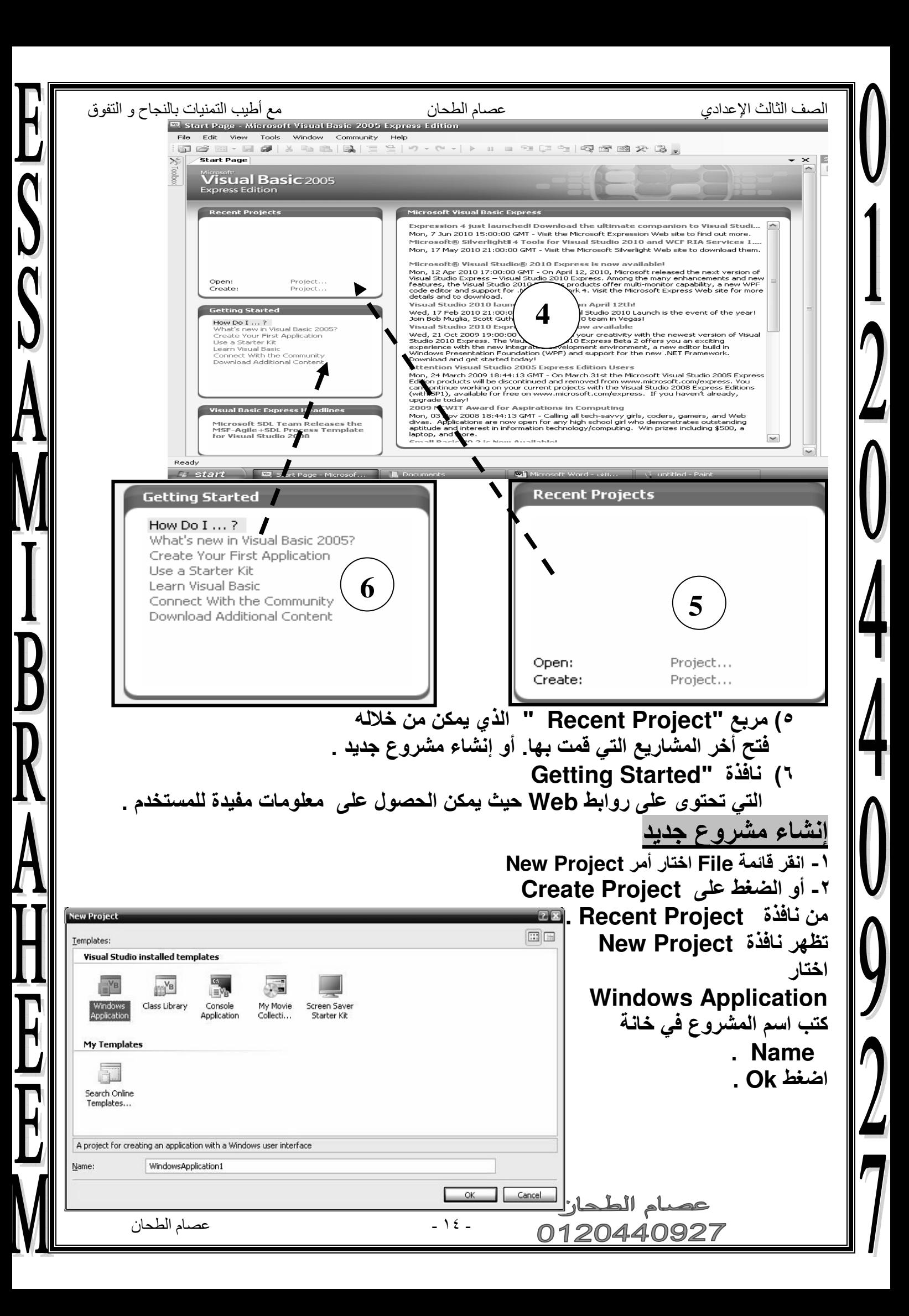

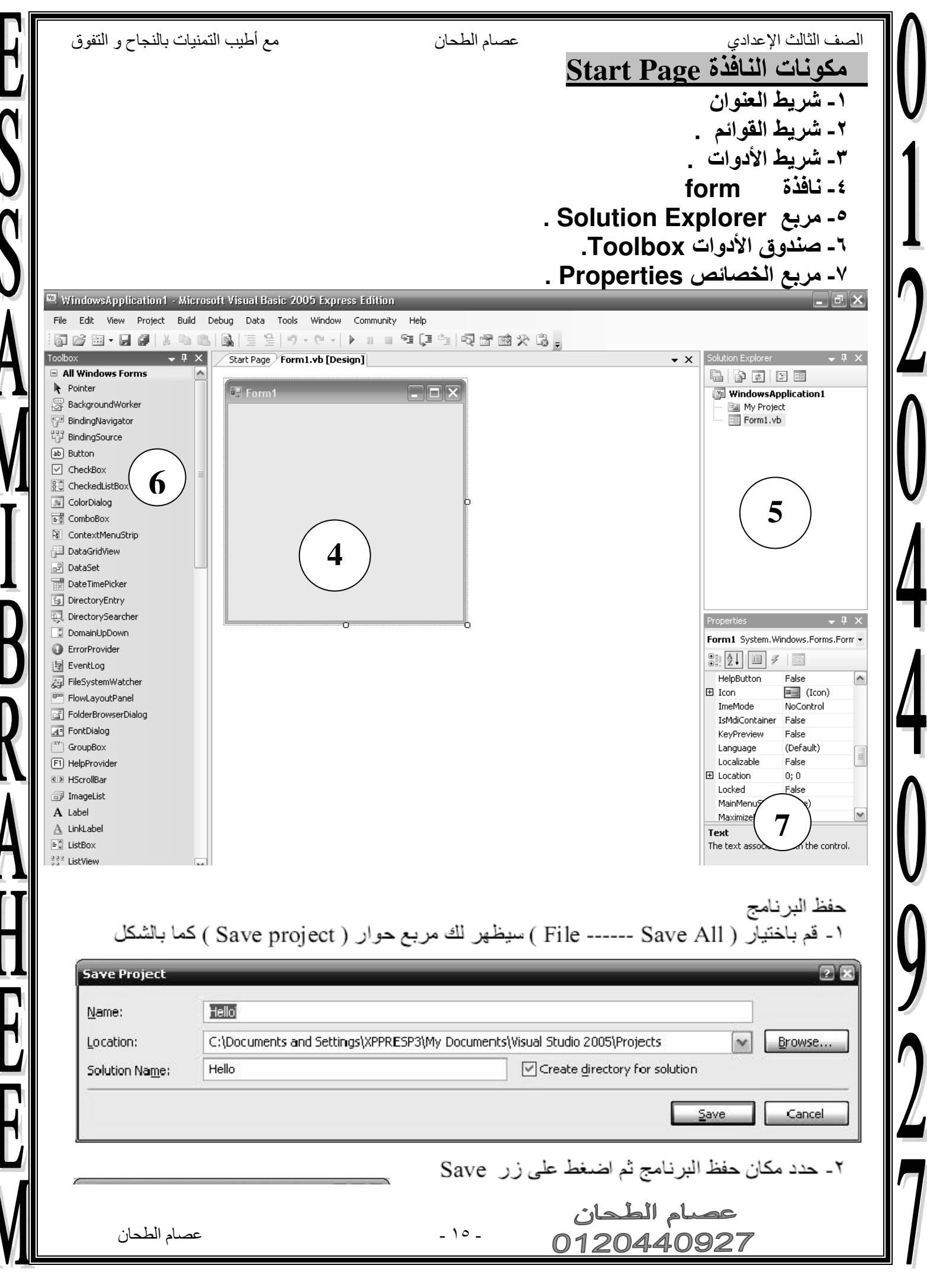

![](_page_15_Picture_3.jpeg)

![](_page_16_Picture_66.jpeg)

مع أطيب التمنيات بالنجاح و التفوق

عصام الطحان

٣ ) أداة المبين ( Label ) :-وظَّيفَتَّها : هي أداة لعرض كتابـة لا يمكن لمشـغل البرنــامج أن يغيرهـا ، وهي تستخدم لعرض عناوين الأدوات الأخر ي أو لعرض إجابة سؤال أو نتيجة عملية حسابية . شُــكلْـهِــــا : هي عبار ة عن سعة مستطيله من الممكن الكتابة بداخلـها . **ـأئــصـــهـــــــــا :** الـجدول التالي يوضح أهم خصـائصـها كمـا يلــي :

![](_page_16_Picture_67.jpeg)

، من الجدول السابق نستطيع أن نكتشف بسهولة أن الخصـائص Image ، TextAlign ، Text ، Font ، ForeColor ، ImageAlign للأداة Label تشبه تماماً نفس الخصائص للأداة Button ، وتعد الخاصية Text هي أكثر خصائص الأداة استعمالاً وهي تأخذ قيمة أمـا في أثنـاء كتابة البرنامج وذلك لإعطاء أسماء للأدوات الأخرى كما أنها من الممكن أن تأخذ قيمتها أثناء تشغيل البرنامج لعرض رسائل أو إجابات أسئلة في ظروف معينة.

أحداثها ( Events ) : نحن تقريباً لا نكتب معالجات للأحداث Event Handlers للأداة lbl

( ٤ )أداة مربع الكتابة ( Text Box ) :-وظَّــنِفتهـــا : وسيلة لإدخال البيانات أثناء تشغيل البرنامج ويستطيع البرنامج بالتالي استخدام ما تم ادخاله أثناء التشغيل . لمكلهـــا وخصــــائــصــهـــا : للأداة Text Box مجموعة من الخصائص ، ومن بين ما تسمح

به هذه الخصائص ما يلي : تحديد ما يسمح للمستخدم بكتابته .

اختيار أن يكون الــ Text Box سطر واحد أو متعدد الأسطر ، وفي حالة ما إذا كان متعدد الأسطر يمكنك أن تحدد إن كان يحتو ى على شريط للف ( scroll bar ) من عدمه . جــ إحاطة Text Box بخطوط تحديد .

 $-1V -$ 

عصام الطحان

![](_page_17_Picture_17.jpeg)

L

![](_page_18_Picture_11.jpeg)

 $\int$ 

120440927

**ESSAMIRIAN**<br>AHRIEL

الصف الثالث الإعدادي

عصام الطحان

 $\boldsymbol{\mathsf{C}}$ 

مشال ١ في حالة عدم استعمال Arg2 نستعمل مكانه فاصلين متتاليين ( ,, ) كما يلي :

MsgBox (" Egypt Is My Great Love ",," Test Message ") الشكل التالي :

![](_page_19_Picture_5.jpeg)

في المثال لا يوجد لدينا أيقونات في مربع الرسالة ولكن لدينا زر ( Ok ) وهو زر سابق التعريف ( يظهر أتوماتيكياً ) .

مشال ٢ ستجد مربع الرسالة الذي سيعرض بعد تنفيذ الأمر الآتي : MsgBox("Any Body There ?", MsgBoxStyle.Question, "Question")

![](_page_19_Picture_8.jpeg)

![](_page_19_Picture_39.jpeg)

![](_page_20_Picture_0.jpeg)